# $1$  PHP

 $PHP$  HTML  $\qquad$ させたアプリケーションを比較的に簡単に作成することが出来ます.

### $1.1$  HTML

PHP HTML  $\,$ <HTML> <BODY>  $\langle ? \text{echo}(' \text{PHP} \text{()};? \rangle$ </BODY> </HTML>  $PHP$   $HH$   $HTML$   $\ldots$ 

 $HTML$  3  $3$   $3$ 在させることも可能です.

- $\bullet$  <? ?>
- <?php ?>
- <?script language='PHP'> </script>

 $\langle ?\text{php} \rangle$  ?>

 $\verb|php| \verb|echo("|PHP| \verb|.\\n";) \verb|?$ 

は無視されるので,この場合次のように書き換えることも出来ます. <?php echo(" $\text{PHP} \qquad \qquad \ldots \setminus n";$ )

?>  $2$ 

 $\sim$  3

 $1.2$ 

 $\frac{1}{1}$  C Java  $\frac{1}{1}$ 

echo("  $1$ "); /\* C \*/ echo("  $2"$ ); // Java

# 1.3

PHP  $\overline{P}$ 

 定数には,数値定数と文字定数,および文字列定数があります. 数値定数は,算術表記で表されるも  $(X^2 - 1)$  and  $(Y^2 - 1)$  $\mathbf{C}$ ,  $\mathbf{C}$ ,

. こうしゃ こうしゃ こうしゃ こうしゃ こうしゅう こうしゅう こうしゅうしゅう こうしゅうしゅ れません.

 変数はシンボルの前に\$(ドル記号)をつけて表します. 例えば, a 5 は\$a と言う変数に 5 , and the contract of  $5$ ユーザには、現在は、現在は、現在の命名規則は、現在の命名規則は、未来ます. 関数名の命名規則は .  $PHP$ 

スポル定数,またはコード関数,またはコード関数の何

# $1.4$

C perl  $\sim$  $a+b$   $a+b$   $a+b$   $a+b$   $a+b$ ,  $a+b$   $a+b$ ,  $a+b$   $a+b$ ,  $a+b$   $a+b$ ,  $a+b$ ,  $a+b$ ,  $a+b$ ,  $a+b$ ,  $a+b$ ,  $a+b$ ,  $a+b$ ,  $a+b$ ,  $a+b$ ,  $a+b$ ,  $a+b$ ,  $a+b$ ,  $a+b$ ,  $a+b$ ,  $a+b$ ,  $a+b$ ,  $a+b$ ,  $a+b$ ,  $a+b$ ,  $a+b$ ,  $a+b$ ,  $a+b$ ,  $a+b$ ,  $a+b$ ,  $a+b$ ,  $a+b$ ,  $a+b$ ,  $\bf C$  perl  $\bf C$  perl  $\bf C$ 

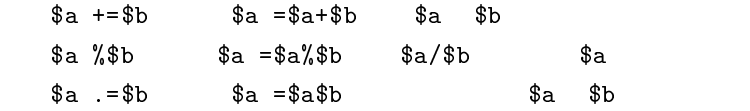

# $1.5\,$

PHP  $\,$  $\mathbb{P}\text{HP}$ 決定します. また,変数を初期化する時は,単に値を代入するだけです. 一般のコンパイラ言語のよう たち、その定義(の)にも先立ちでありません...

<sup>1</sup> 処理の単位. 一つ以上の式から構成され,セミコロンで終わる.

```
$names[]="Yoshida";    //$names[0]="Yoshida"
$names[]="Nishimura";   //$names[1]="Nishimura"
```

```
$names=arry("Yoshida" "Nishimura");
```
 $\arctan()$ 

#### $1.6$

C if else while For Break Switch 様の形式で使用することが出来ます.

# $2$

 ${\rm PostgreSQL} \qquad \qquad {\rm PHP} \qquad {\rm PostgreSQL}$ のアクセスを行います.

#### $2.1$

 $\mathrm{ex}1$  .  $\mathrm{ex}1$  id name . テーブルを示すと,以下のようになります. id|name --------+--------------- 16960034|KyumaAkihiro 16970001|AnanHidehumi

16970005|ArugaHiroshi 16970013|GotoYoshiyuki  $\mathrm{SQL}$ 

"www-data" and Police in the extension of the system of the system of the system of the system of the system of the system of the system of the system of the system of the system of the system of the system of the system o semi=>grant all on ex1 to "www-data";

### 2.2 PHP

これで,アクセスが許可されます.

 $ex1$  PHP eximeters are pHP eximinately pHP existent existence existent existence existence existence existence existence existence existence existence existence existence existence existence existence existence existence ブルが表示されます.

 $\verb|html|$ <head><title>Example 1</title></head> <body>

```
<?php
  dl("pgsql.so");
// データベースに接続する if (@pg_connect("" "" "semi") == false) {
       print("
");
          exit;
  }
// SQL
  $sql = "select id as id name as name from ex1 order by id";
  $result = pg\_exec ($sq1); // select
  if ($result == false) {
       printf("SQL:\"$sql\" \qquad");
          exit;
  }
  $rows = pg_nnumrows($result); //
  %columns = pg_numfields(%result); //
\frac{1}{2}print("<table border>\n");
  for (\frac{1}{2}) = 0; \frac{1}{2} < \frac{1}{2} ( \frac{1}{2} + + \frac{1}{2} {
    if (\hat{\$}j == 0) {
       print("<tr>");
       for ($i = 0; $i < $columns; $i++) {
         $str = pg_fieldname({$result $i$}); //print("<th>$str</th>");
       \mathcal{F}\overline{a} . The contract of the contract of the contract of the contract of the contract of the contract of the contract of the contract of the contract of the contract of the contract of the contract of the contract of th
       print("\langletr>\n");
    }
     print("<tr>");
     for ($i = 0; $i < $columns; $i++) {
       $str = pg\_result ($result $j $j $i); //print("<td>$str</td>");
     }
     print("\langletr>\n");
  }
  pg_freeresult($result); //
  pg\_close(); //
  print("</table>\n");
  ?>
  </body>
```

```
\langle/html>
```
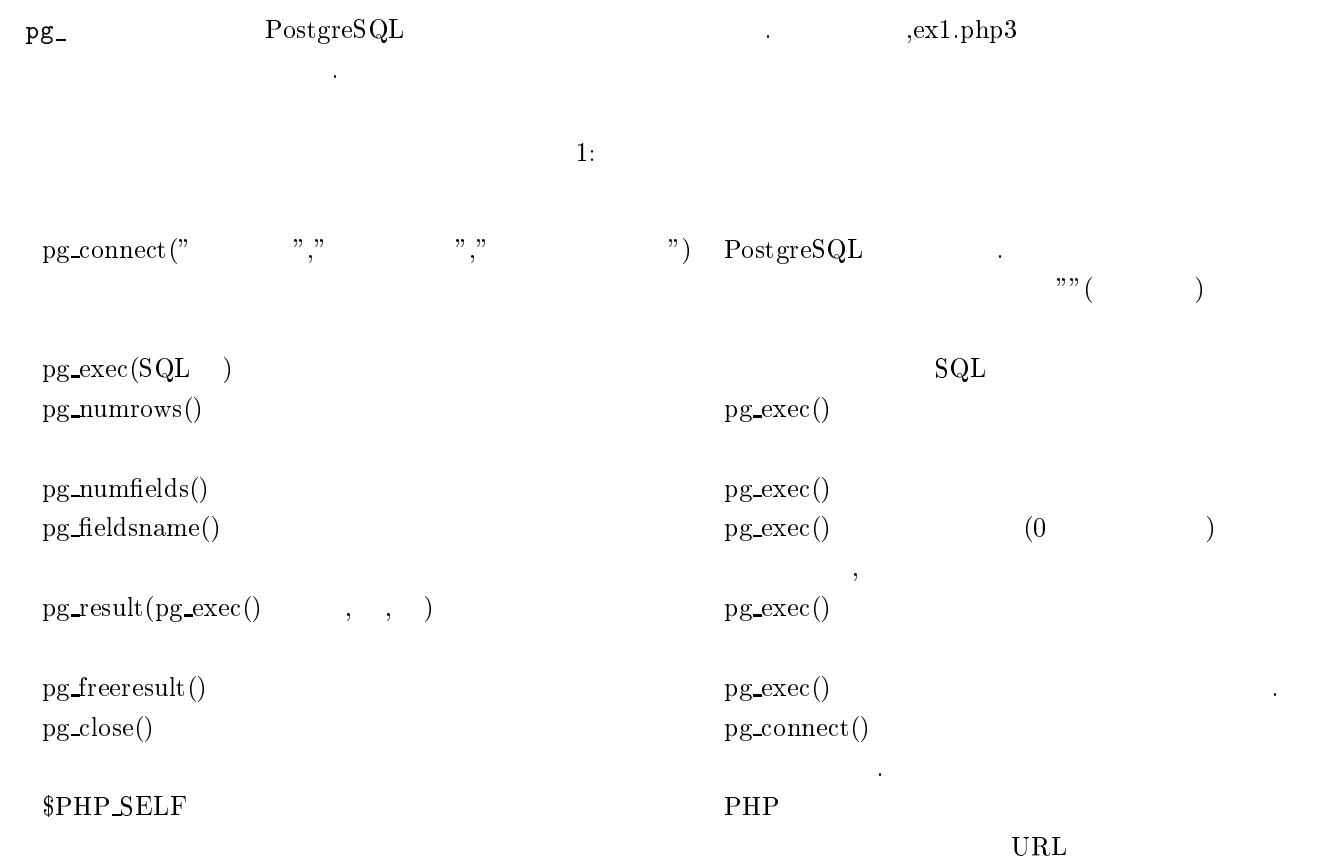

# $3 \overline{\phantom{a}}$

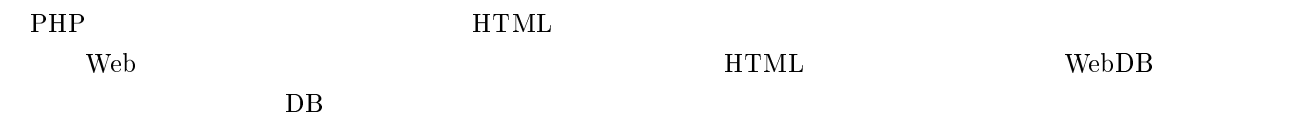

# $3.1$

 $\leq$ FORM [METHOD = POST | GET] ACTION = "URL" | "mailto:  $\gamma/\text{FORM}_k$  1  $METHOD$   $GET$   $GET$   $GET$ URL の末尾に?変数名 <sup>1</sup> =値 1&変数名 <sup>2</sup> =値 2&... の形式で追加する方式です.POST は変数リス トを標準入力経由で渡す方式です. ACTION  $URL$   $CGI$  PHP

$$
3.2\,
$$

 $\mathbf 1$ 

 $\text{SINPUT}\text{ TYPE}$  = "  $\text{NAME}$  = "  $\text{NAME}$  = "

$$
\mathcal{L}_{\mathcal{A}}(x)
$$

TYPE 属性によって,<INPUT>タグの表示,非表示や実行形式を選択します.NAME 属性は入力したデー

$$
\text{Sample} \quad
$$

<FORM ACTION = "cgi-bin/bbs.cgi" METHOD = "POST"> テキストボックス<INPUT NAME = "name"><P> サイズ指定のテキストボックス<INPUT NAME = "name"><P> チェックボックス<INPUT TYPE = "checkbox" NAME = " cbox " VALUE = "defult"> 送信ボタン<INPUT TYPE = "submit" VALUE = "送信"> リセットボタン<INPUT TYPE = "reset" VALUE ="リセット"><P>

</FORM>

 $\verb|cgi-bin/bbs.cgi| \qquad \qquad \text{IE} \qquad \qquad \text{1}$ 

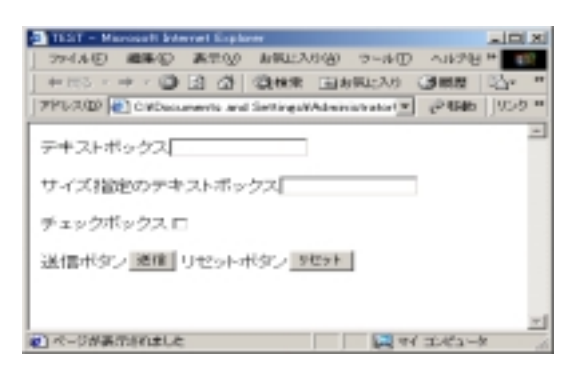

 $1:$ 

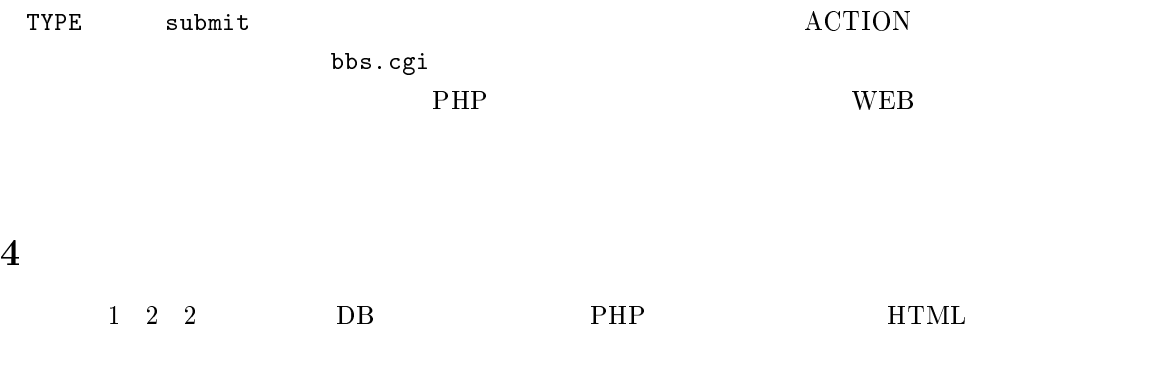

 ${\bf SQL} \qquad \qquad (15 \qquad \qquad ) \qquad \qquad {\bf name}$ 

 $(8 \qquad \qquad ) \quad \text{SQL} \qquad \qquad (15 \qquad \qquad ) \qquad \qquad \text{"id $>$ "}$ 

 $n_{\rm name}$ "

```
1 <html>
2 <head><title>DB Example</title></head>
3 <body>
4 <?php
5 dl("pgsql.so");
6 @pg_connect("","","semi");
7
8 function printForm(){ \frac{1}{2}9      global $PHP_SELF;
10          print("<form action=\"$PHP_SELF\" method=\"post\">\n");
11      print("<input type=\"submit\" name=\"check\" value=\"Search\">\n");
12      print("</form>\n");
13   }
14
15 function makeSQL() {           // SQL 文の生成 16 $sq1 = "select * from ex1";17      
Rvp$Ð-
```

```
42     }
43      pg_freeresult($result);      // 検索結果の解放 44      print("</table><BR>\n");
45   }
46 if($check)            // 検索結果の表示 47    doSelect(makeSQL("id"));
48 else                // 検索フォーム 49    printForm();
50 pg_close();
51 ?>
52 </body>
53 \langle/\rm{htm1}\rangle
```